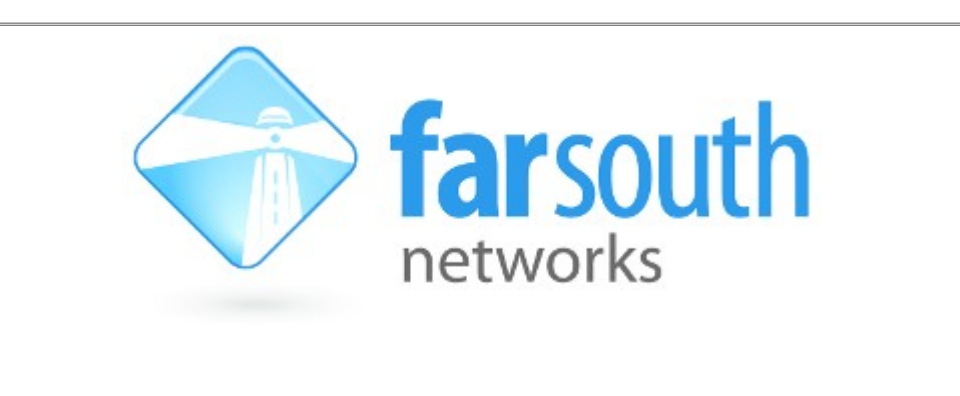

# **Com.X HTTP CDR and Recording Retrieval**

# **Specification**

Version 1.6, 10 June 2015

**©2015 Far South Networks**

#### **Document History**

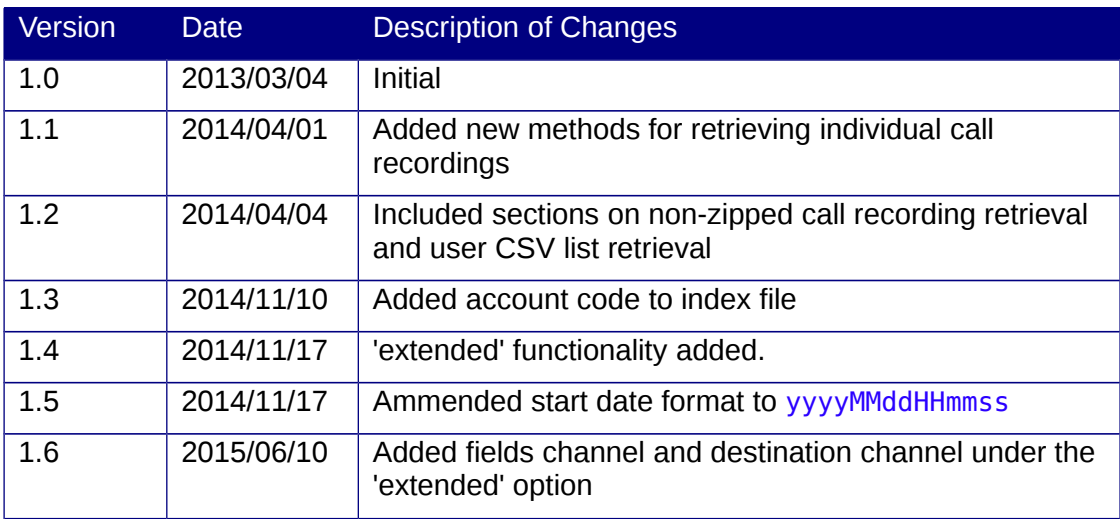

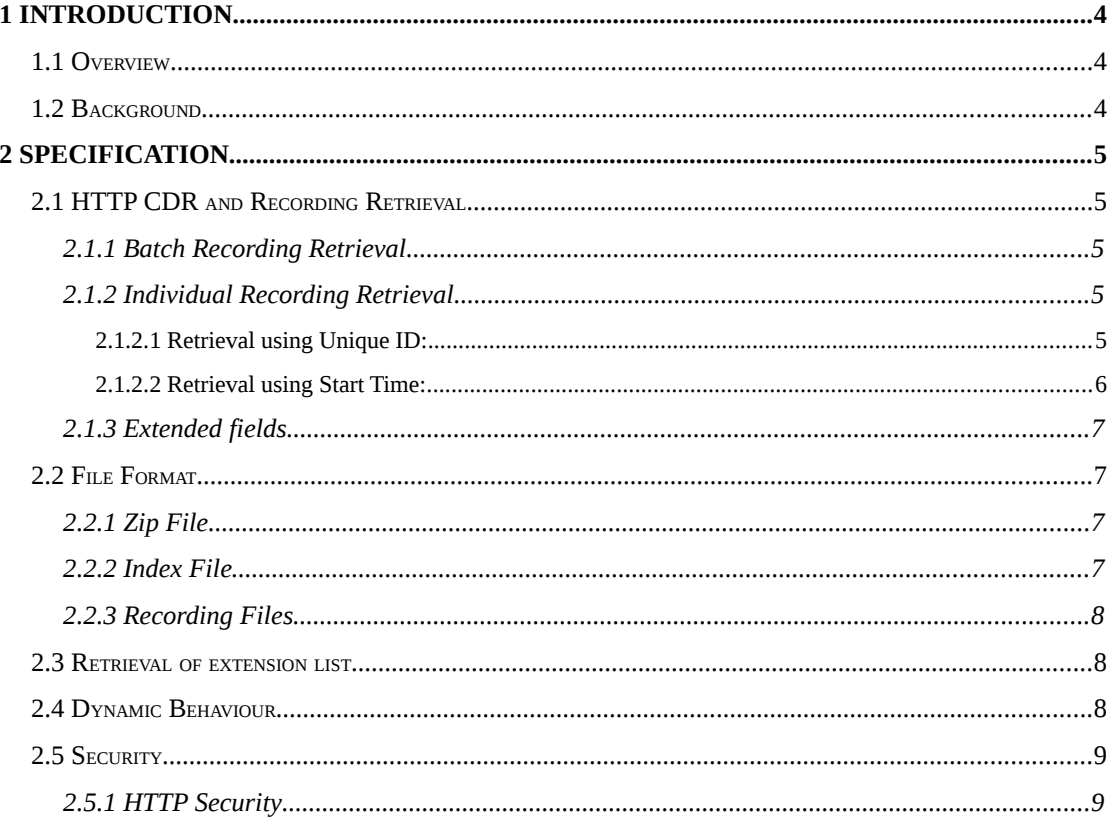

### **Table of Contents**

## <span id="page-3-0"></span>**1 Introduction**

## <span id="page-3-1"></span>**1.1 Overview**

A secure CDR and recording retrieval feature is introduced for Com.X PBXs. The external specification is described here, for integration with 3<sup>rd</sup> party applications or custom scripts.

This feature is avalable from comx-gui 1.2.37 (incorporating comma-gui 1.2.124) onward.

## <span id="page-3-2"></span>**1.2 Background**

Where CDR and recording data is to be processed by  $3<sup>rd</sup>$  party applications, it is convenenient to retrieve this data via an http web interface. This feature provides a secure and simple means of retrieving this information.

## <span id="page-4-0"></span>**2 Specification**

## <span id="page-4-1"></span>**2.1 HTTP CDR and Recording Retrieval**

#### <span id="page-4-2"></span>**2.1.1 Batch Recording Retrieval**

Batch HTTP CDR and Recording retrieval is accomplished through a simple URL query string as follows:

 *[http://pbx\\_ip/commagui/cdr?](http://pbx_ip/commagui/cdr?format=ziprec) [format=ziprec](http://pbx_ip/commagui/cdr?format=ziprec) |txt [&start=YYYYMMDD[hhmm]] [&end=YYYYMMDD[hhmm]]*

The parameters (in italics) are as follows:

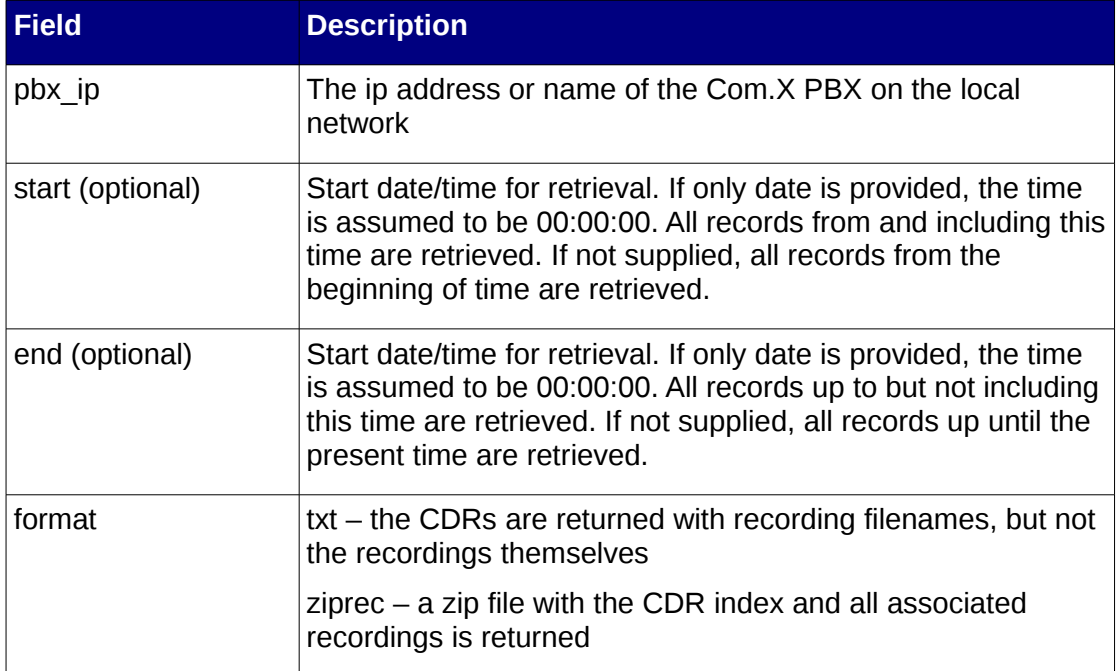

#### *Example Usage 1:*

[http://192.168.0.5/commagui/cdr?](http://192.168.0.5/commagui/call?orig=1000&dest=*65)  [format=ziprec&s t](http://192.168.0.5/commagui/call?orig=1000&dest=*65)art= 201301012300&end=201301020000

The above URL will cause the retrieval of CDRs and associated recording files in a zip package. All records from 23:00 on January 1 2013 to (but not including) 00:00 on January 2 2013 will be retrieved.

For testing purposes, a standard browser may be used to retrieve the data as above.

#### <span id="page-4-3"></span>**2.1.2 Individual Recording Retrieval**

Retrieval CDR data and call recordings for individual phone calls is accomplished through two methods, each using a simple URL query string, as follows:

#### <span id="page-4-4"></span>*2.1.2.1 Retrieval using Unique ID:*

Each call has an associated unique identifier. The unique identifier of an individual call can be obtained from a batch CDR retrieval as per Section [2.1.1.](#page-4-2)

An http string to retrieve CDR and recording data using a unique identifier takes the form of :

 *[http://pbx\\_ip/commagui/cdr?](http://pbx_ip/commagui/cdr?format=ziprec)* [format=ziprec](http://pbx_ip/commagui/cdr?format=ziprec)*| txt[&id=xxxxxxxxxx.x]*

where:

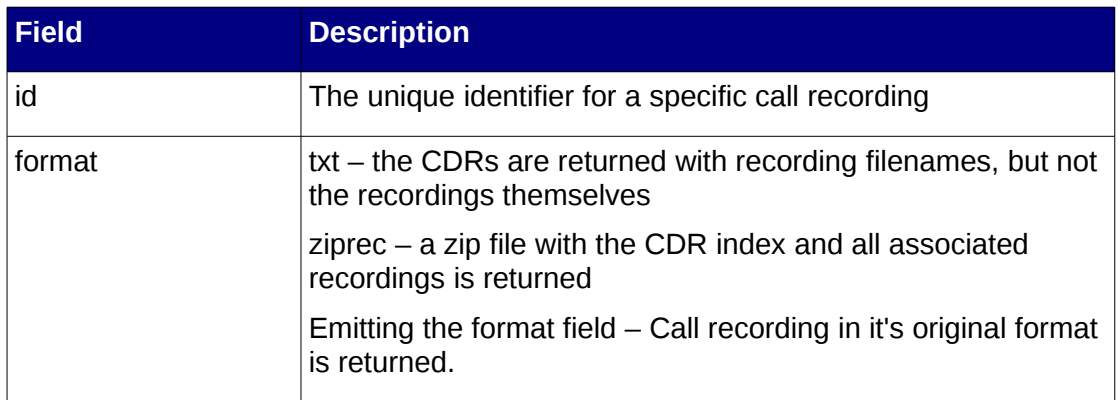

#### Example Usage 1:

#### http://192.168.0.5/commagui/cdr?format=ziprec&id=1396000115.1

This will retrieve a zipped folder containing the individual call recording associated with unique id 1396000115.1

Example Usage 2:

<http://192.168.0.5/commagui/cdr?id=1392723066.6>

This will retrieve the recording asssociated with 1392723066.6 in .wav or .gsm format.

#### <span id="page-5-0"></span>**2.1.2.2 Retrieval using Start Time:**

Call recordings and CDR data for individual calls can also be retrieved if the start time of the phone call is known. The exact start time of a desired individual call can be obtained from a batch CDR retrieval as per Section [2.1.1.](#page-4-2)

An http string to retrieve CDR and recording data using an exact call start time takes the form of :

http://pbx\_ip/commagui/cdr?format=ziprec[&start=YYYYMMDD hhmmss]

where:

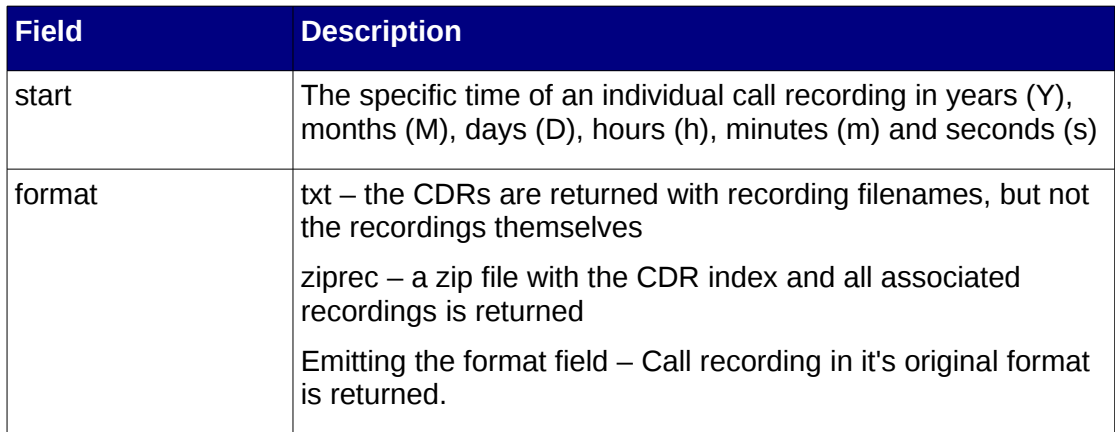

Example Usage 1:

http://192.168.0.5/commagui/cdr?format=ziprec&start=20140328114835 This will retrieve a zipped folder containing the individual call recording which started at exactly 11:48:35 am on the 28th of March 2014

Example Usage 2:

 [http://192.168.0.5/commagui/cdr?start=20140328114835](http://192.168.0.5/commagui/cdr?start=2014/03/28/11:48:35)

This will retrieve the individual call recording which started at exactly 11:48:35 am on the 28th of March 2014

#### <span id="page-6-0"></span>**2.1.3 Extended fields**

Extended fields allow extra useful information to be returned about the CDR.

The format of this extended functionality is as follows:

 *[http://pbx\\_ip/commagui/cdr?](http://pbx_ip/commagui/cdr?format=ziprec) [format=ziprec](http://pbx_ip/commagui/cdr?format=ziprec) |txt [&start=YYYYMMDD[hhmm]] [&end=YYYYMMDD[hhmm]][&extended]*

where:

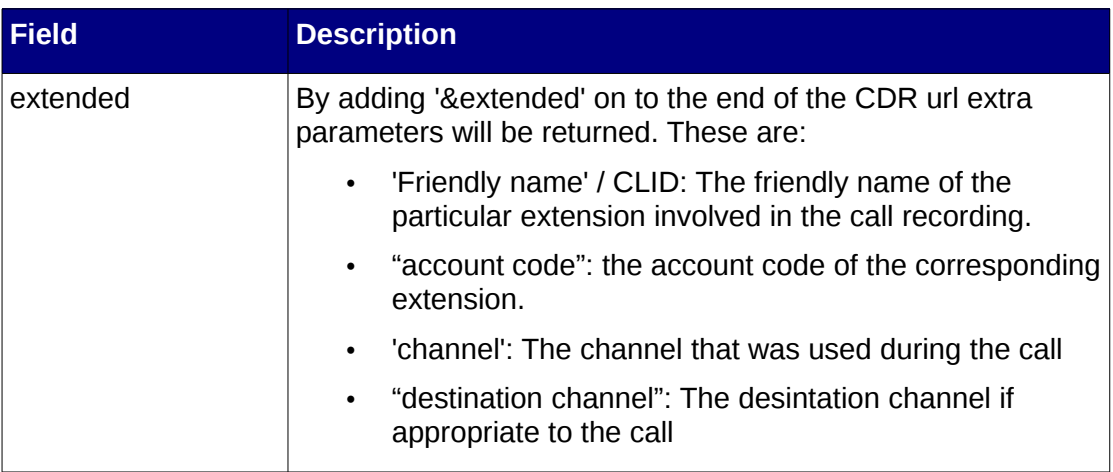

Example Usage 1:

 [http://192.168.0. 7 /commagui/cdr?start= 2014/03/28/11:48:35&](http://192.168.0.5/commagui/cdr?start=2014/03/28/11:48:35)extended

This will retrieve the individual call recording which started at exactly 11:48:35 am on the 28th of March 2014 with an added friendly name and account code. See [File](#page-6-1)  [Format.](#page-6-1)

### <span id="page-6-1"></span>**2.2 File Format**

#### <span id="page-6-2"></span>**2.2.1 Zip File**

The zip file is delivered if format=ziprec. This is a flat zip file with the index (see section below) as index.txt and all associated recordings in their native format.

#### <span id="page-6-3"></span>**2.2.2 Index File**

The index file is delivered either as the content of the query (if format=txt) or as a file index.txt in the zip file (format=ziprec). This file is a comma-delimited file with one line per CDR entry, for example (line split for readability):

1362123180.67,2013/03/01/09:33:00,CALLTYPE\_INBOUND,8266,,, CALL\_ANSWERED,221,216,365211, g8266-20130301-093300-1362123180.67.gsm 1362125482.87,2013/03/01/10:11:31,CALLTYPE\_OUTBOUND,8264,0215551111,, CALL\_ANSWERED,60,53,98934, OUT8264-20130301-101131-1362125482.87.gsm

The fields are as follows:

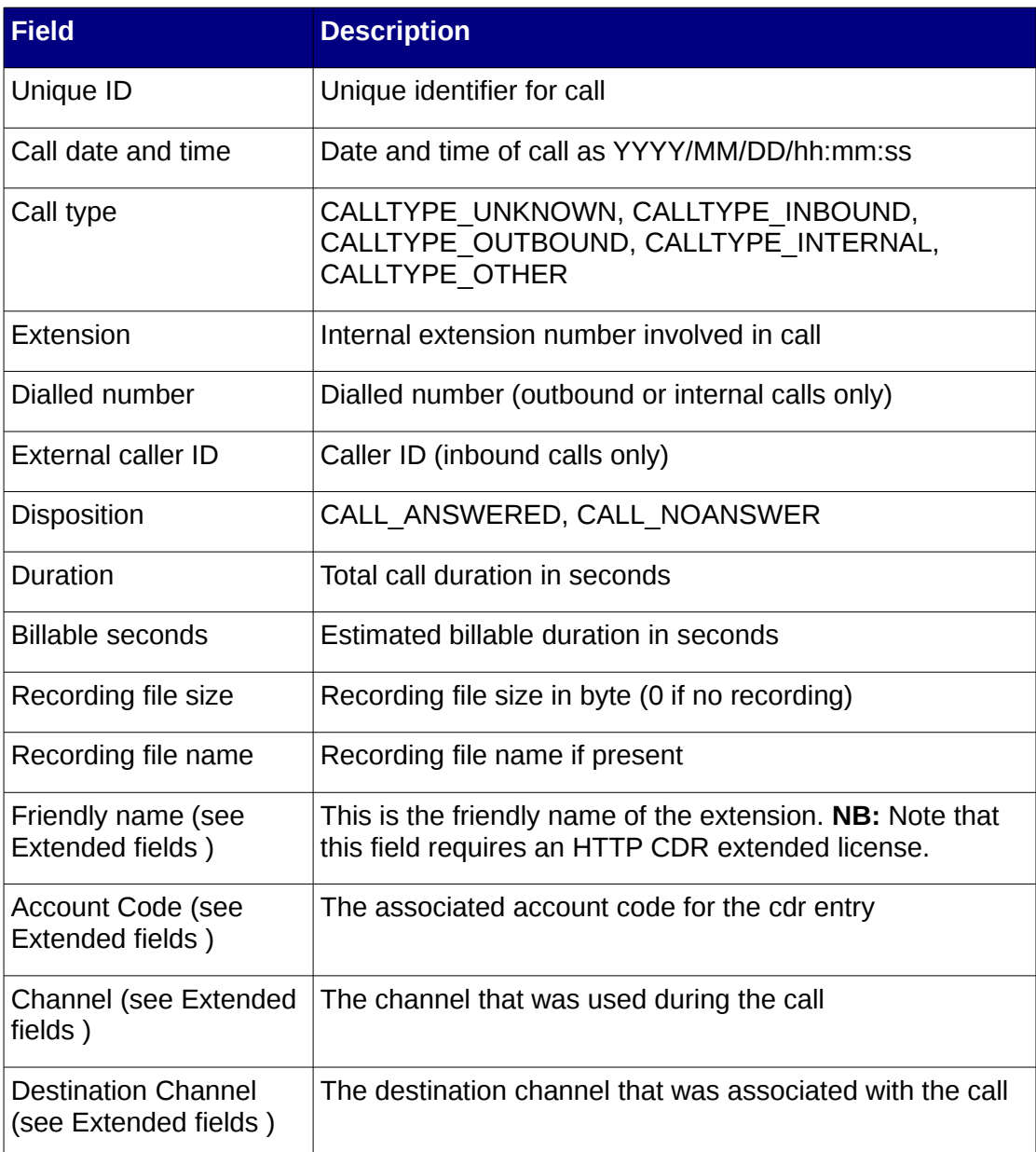

#### <span id="page-7-0"></span>**2.2.3 Recording Files**

The recording files associated with the retrieved call records are in the top level of the zip file when format=ziprec. The recording files are delivered in the native format for recording that is configured on the platform. This is typically either gsm or A-law with WAV wrapper.

## <span id="page-7-1"></span>**2.3 Retrieval of extension list**

A CSV containing the extension number, friendly name and voicemail pin of all users on the system can be downloaded using a url of the form below :

*[http://pbx\\_ip/commagui/cdr?users](http://pbx_ip/commagui/cdr?users)*

## <span id="page-7-2"></span>**2.4 Dynamic Behaviour**

The data is retrieved, packaged and delivered in a single operation resulting from the http query.

A typical client application or script will keep a record of the last end time and use that as the start time for the next query. A sample bash script is shown below. This could be run regularly, e.g. on an hourly basis, as a cron job.

```
#!/bin/bash
# Run this as a cron job on a regular basis, e.g. every hour
set -e
LASTTIMEFILE=/var/lib/cdr/lasttime
TMPFILE=/tmp/cdr.zip
URL=http://localhost/commagui/cdr
HTTPUSER=admin
HTTPPASS=C@11Me
FTPUSER=admin
FTPPASS=password
mkdir -p /var/lib/cdr/
touch $LASTTIMEFILE
LASTTIME="$(cat $LASTTIMEFILE)"
TIME="$(date +%Y%m%d%H%M)"
```
## <span id="page-8-1"></span>**2.5 Security**

The security implications of web-accessible information retrieval must be carefully considered in each particular implementation environment.

Note that this feature is DISABLED by default and must be enabled as follows:

Edit the file /etc/commagui/cdr.properties, change

```
com.farsouthnet.comma.driver.cdr.CdrConfiguration.enabled = false
```
to

```
com.farsouthnet.comma.driver.cdr.CdrConfiguration.enabled = true
and then restart the GUI.
```
#### <span id="page-8-0"></span>**2.5.1 HTTP Security**

Http BASIC authorization is used for security. The authorization credentials must be separately maintained using the /etc/commagui/cdr.htpasswd file on the Com.X. This file is updated from the Com.X shell as follows:

```
sudo htpasswd -b /etc/commagui/cdr.htpasswd <username>
<password>
```
To delete a user, use the following command:

sudo htpasswd -D /etc/commagui/call.htpasswd <username>

The username/password may be embedded in the call URL by adding before the pbx\_ip as follows:

#### http://*username*:*password*@*pbx\_ip/*...

By default, the username admin, password C@11Me which is accepted for any extension. It is advised to change this password using the above command.